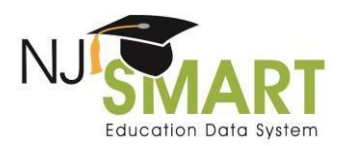

# NJ SMART Graduation Rate Appeals: User Guide

Each year, districts are able to appeal their four-year, five-year, and six-year high school graduation rate data in NJ SMART. Appeal requests are meant as a last-resort opportunity for districts to resolve issues found in their August 30 Official Graduation Snapshots. Since graduation data is available to districts year-round through District Reports, districts are expected to review their data prior to August 30, fix as many errors as possible, and inactivate graduates after the August  $2$  End of Year Snapshot and in time for the August 30 deadline.

## Timeline

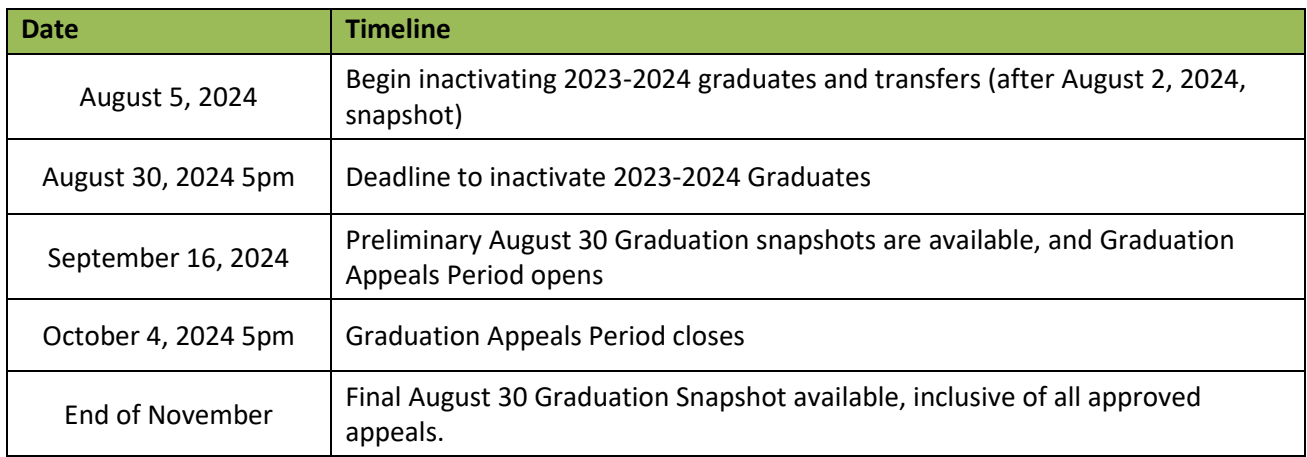

For more information, please review the [NJ SMART Timeline](https://www.njsmart.org/njr/ks/Key%20Documents/NJ%20SMART%20Timeline.pdf) for dates and deadlines.

## **Guidelines**

- Districts are responsible for the submission and maintenance of their own data in the NJ SMART system. The NJDOE uses data gathered from the August 30 Graduation Snapshot to calculate official high school graduation rates. Districts can submit a request to correct data in the August 30 Snapshot by submitting a Graduation Rate Appeal. **Districts are expected to ensure that the changed data is reflected in their NJ SMART/SID Management submissions prior to filing an appeal** (e.g., if an appeal request indicates that a student's Exit Code should be "L" in the Graduation Report, then the student's current status in SID Management should be "L").
- To make an appeal request, navigate to the Graduation Appeals page found on the Reporting tab in the NJ SMART portal.
- Appeal requests may only be made for selected cohorts. For example, in 2024, LEAs may only submit appeals for students in Cohort 2024, Cohort 2023, and Cohort 2022.
- All requests must be made at the individual student level with explanations for each student.
- If the NJDOE requires further information from your district on an appeal request, you must attach the appeal documentation directly to the appeal via the Upload Attachment function

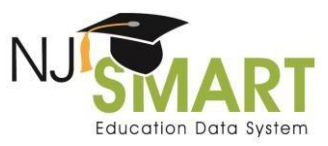

located on the Appeals Request Form within the NJ SMART portal. If the appeal type requires documentation, you will be unable to submit your appeal until you upload at least one attachment.

- LEAs must complete all required information on the Appeals Request Form. Incomplete appeal requests will not be considered.
- The NJDOE evaluates each individual request that LEAs submit based on the information provided. All decisions are final.
- The NJDOE will make decisions on appeal requests on a rolling basis. Districts that have submitted appeal requests should monitor the decisions in NJ SMART during the Appeals Period because the NJDOE may request additional information to help determine the outcome of a request. Districts are responsible for providing additional information by the Appeals Period close date.
- The NJ SMART Graduation Appeals process is specific to the NJ SMART data included in the August 30 Snapshot. This process is unrelated to the NJDOE's portfolio appeals process.
- If you have any appeal requests that are not relevant to the Appeal Request Form, please contact the NJ SMART Help Desk for assistance by calling (800) 254-0295 or emailing [NJSMART@pcgus.com.](file:///C:/Users/smislan/Downloads/NJSMART@pcgus.com)

## Types of Appeal Requests

The NJDOE only allows appeals for data fields that are related to the calculation of graduation rates. Currently, data can be appealed based on the ten following Reasons for Appeal:

- **A. Cohort Status:** Student's status (active/inactive) or exit withdrawal code is incorrect (Not including Requested Exit Codes: T3; T8; T9; T10; TP or PPE). **Please note**: This type of appeal requires that the LEA has documentation to support this claim.
- **B. Cohort Status:** Student transferred to a private school or out-of-state school (Only Includes Requested Exit Codes: T3; T8; T9; TP or PPE) **Please note**: This type of appeal requires that the LEA has documentation to support this claim.
- **C. Transfer Cases:** Student transferred to another NJ SMART-submitting LEA in New Jersey prior to June 30 (Exit Code: T4).
- **D. County, District, School Codes:** Student is still within district, but County District School (CDS) codes are incorrect (Attending; Receiving; Resident; or Accountable).
- **E. Cohort Year:** Student's Cohort Year is incorrect.
- **F. Entering Values:** Student's Entering Values are incorrect (Race; Gender).
- **G. Graduation Pathway Indicators:** Student's ELA Graduation Pathway Indicator or Math Graduation Pathway Indicator is incorrect.
- **H. In District Placement:** Student's value for In District Placement is incorrect.
- **I. Overall Values:** Student's Overall Values are incorrect (Economically Disadvantaged (Lunch Status), Multilingual Learner (ELL Status), Students with Disabilities (Special Education Classification), Migrant Status, Homeless Status, Foster Status, or Military Status).

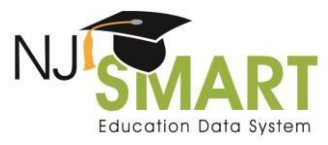

**J. IEP Graduation Data:** Student's IEP Graduation Course Requirement or IEP Graduation Attendance is incorrect.

The [NJ SMART SID Management Student Data Handbook](https://www.njsmart.org/njr/ks/SID%20Management/NJ%20SMART%20SID%20Management%20Student%20Data%20Handbook.pdf) contains more information about the School Exit Withdrawal Code data element and acceptable values (e.g., T3, T4, T8, T9, and TP).

Please review the requirements below for each type of request.

#### **1. Cohort Status**

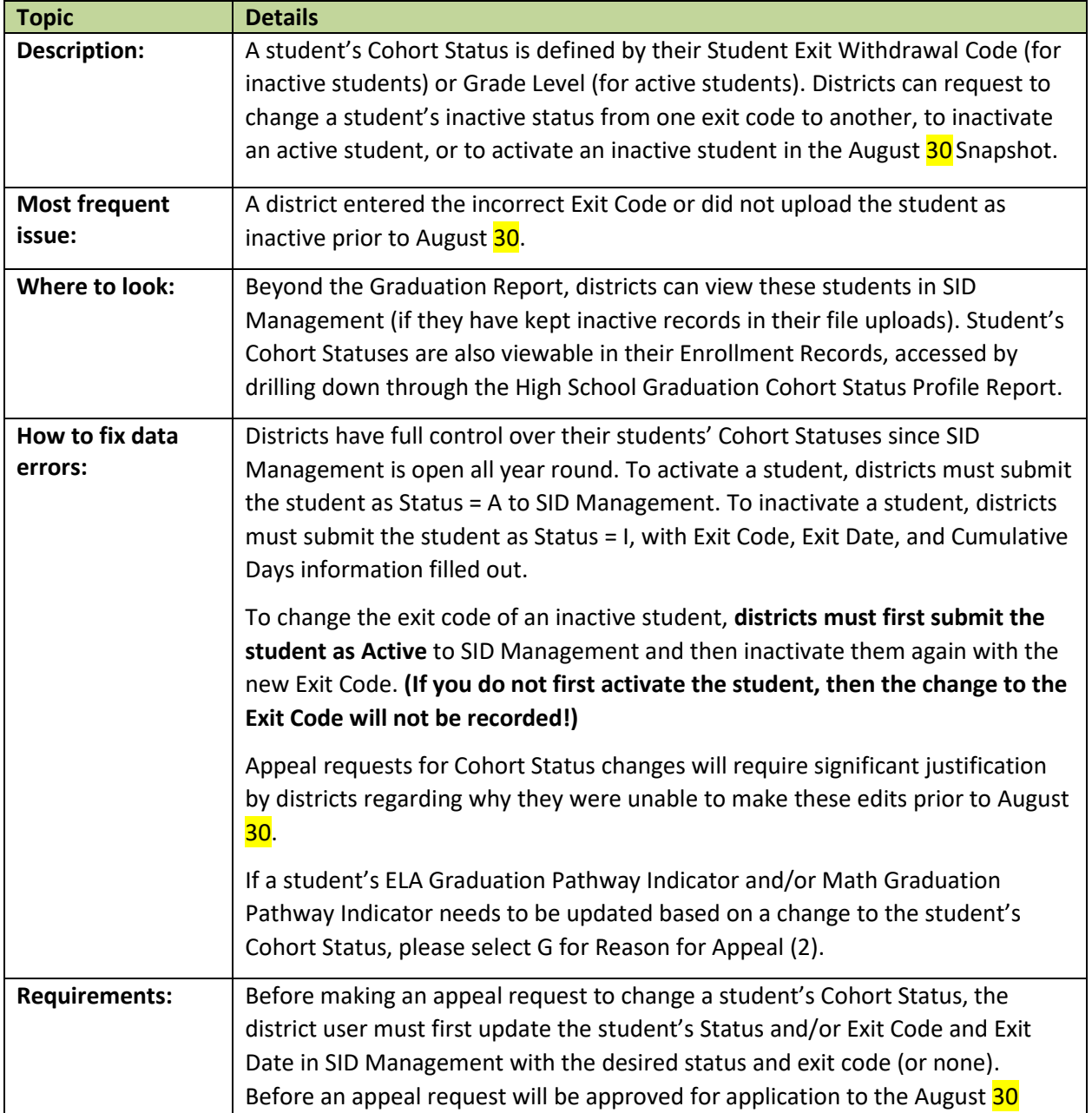

#### **Reason For Appeal = A or B**

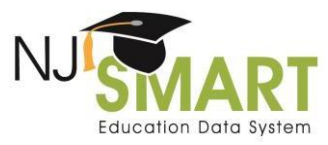

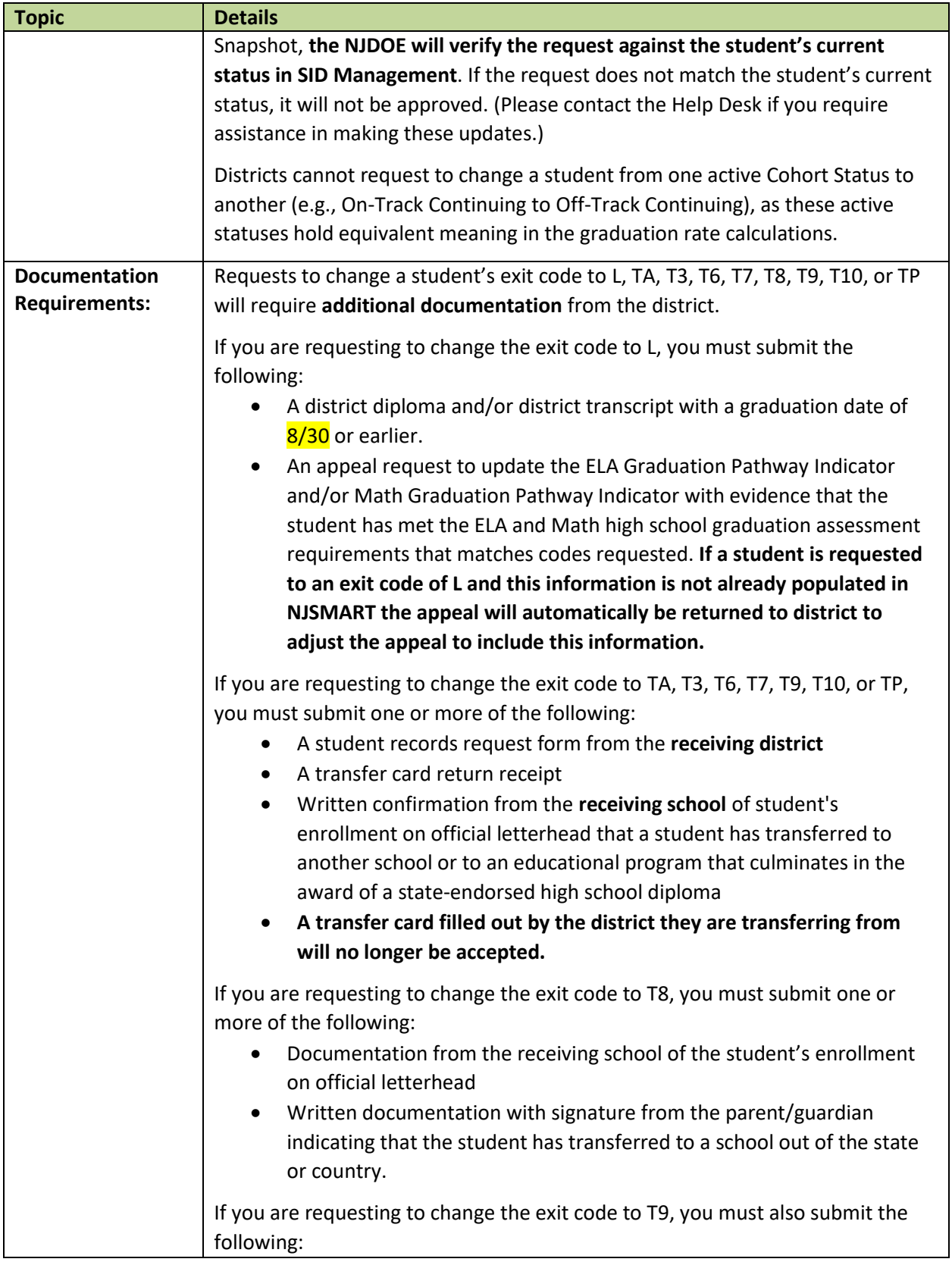

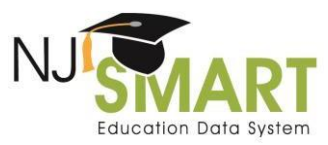

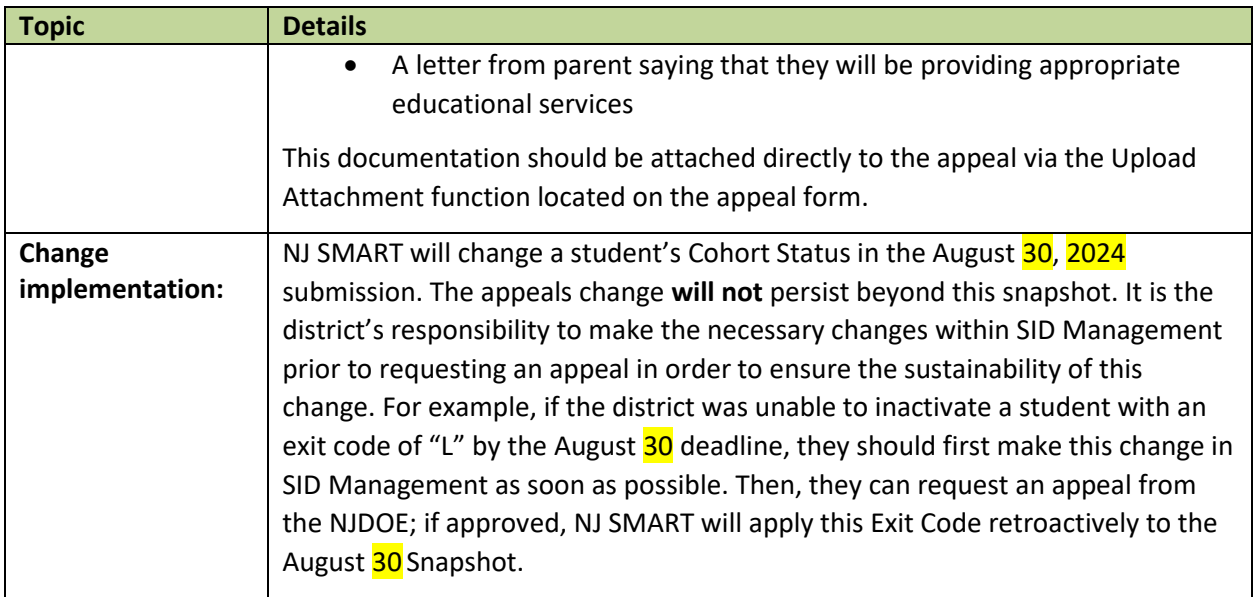

**Cohort Year Note:** LEAs are only able to submit appeals for students in selected cohorts. In fall 2024, LEAs can only submit appeals for students in Cohort 2024, Cohort 2023, and Cohort 2022. Based off a student's transcript and assessment record, a typical student would be expected to follow the below grade sequence:

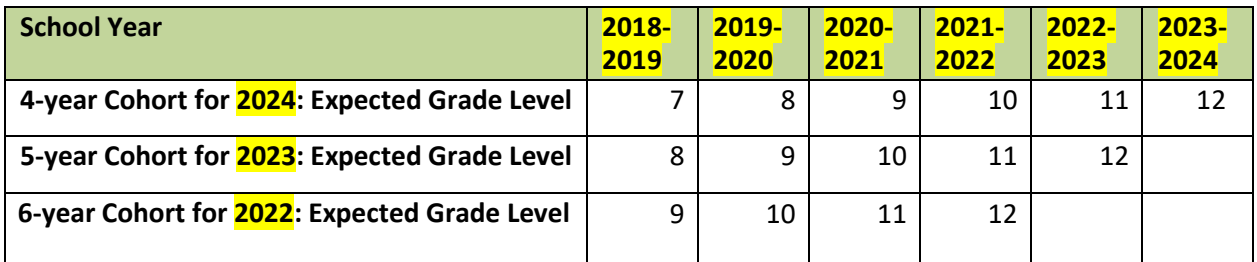

## **2. Transfer Cases**

#### **Reason For Appeal = C**

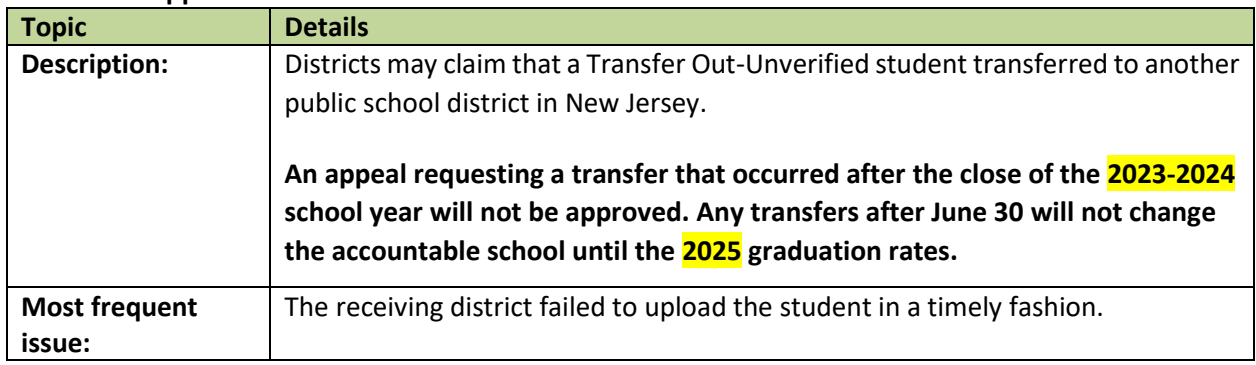

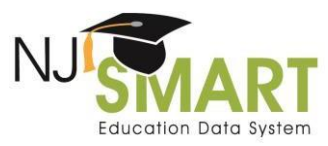

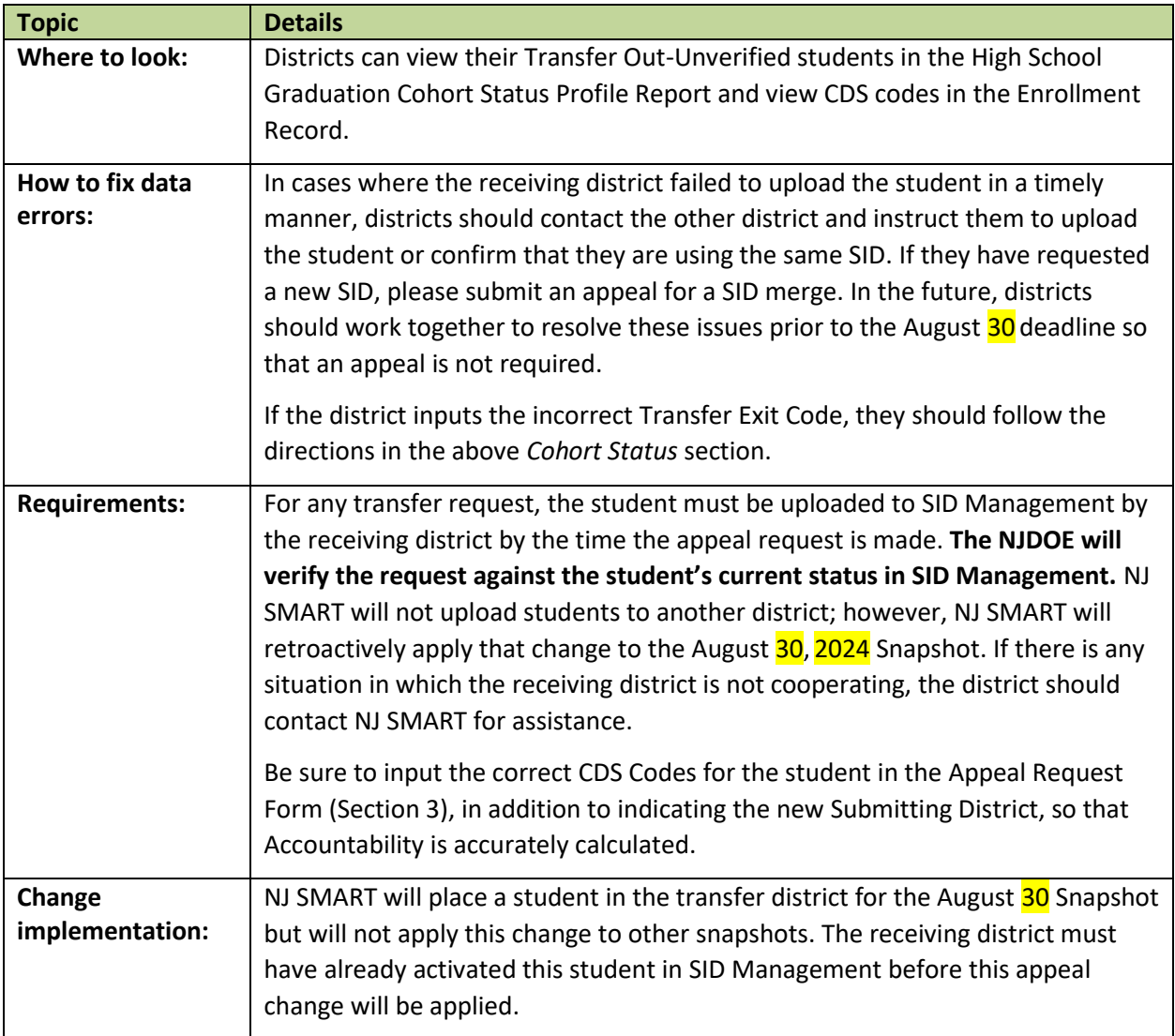

## **3. County, District, School (CDS) Codes**

#### **Reason For Appeal = D**

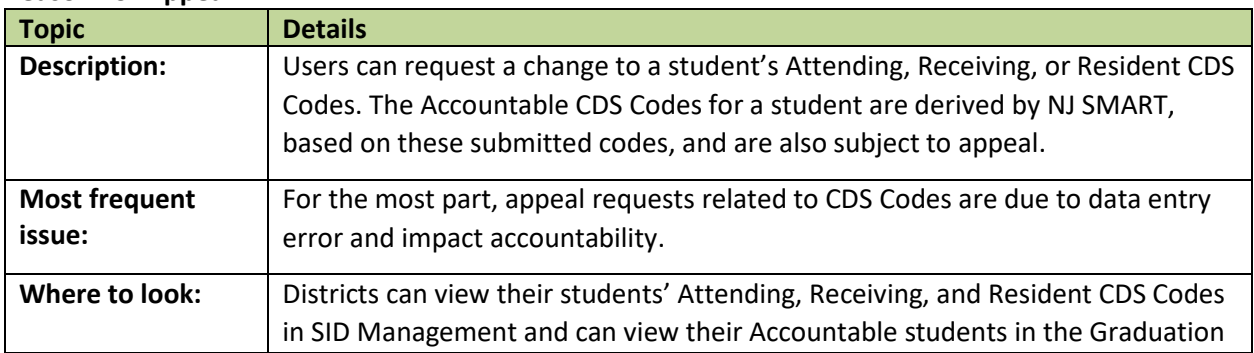

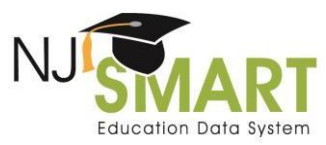

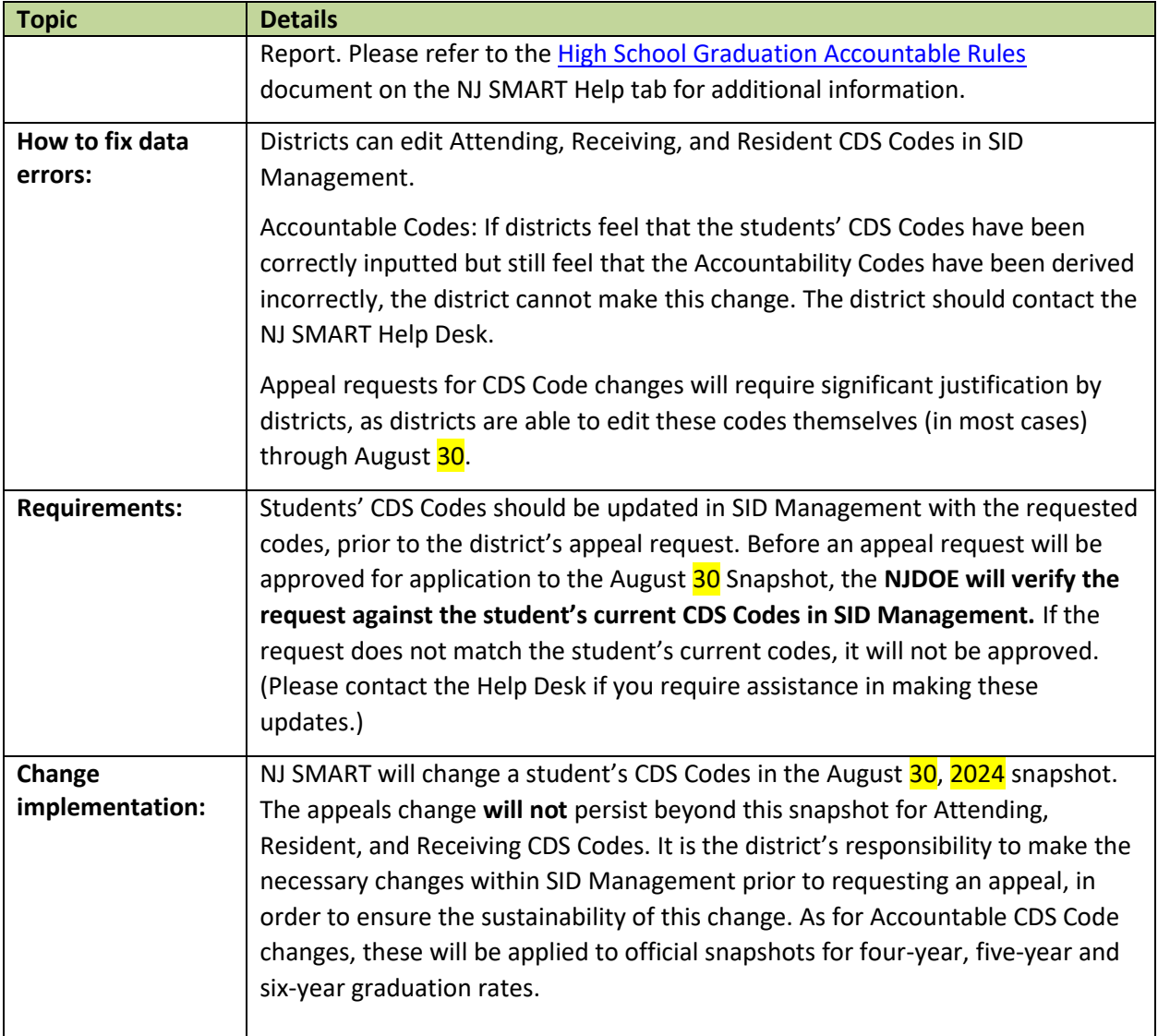

#### **4. Cohort Year**

#### **Reason For Appeal = E**

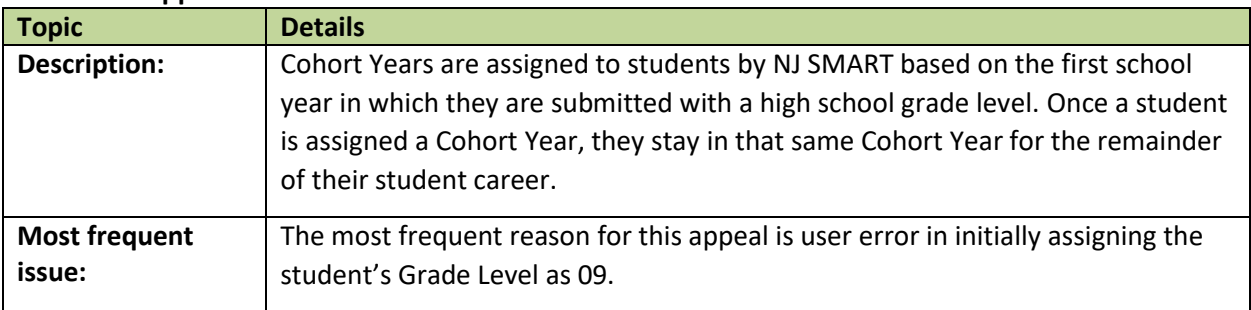

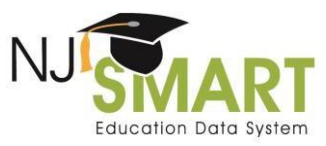

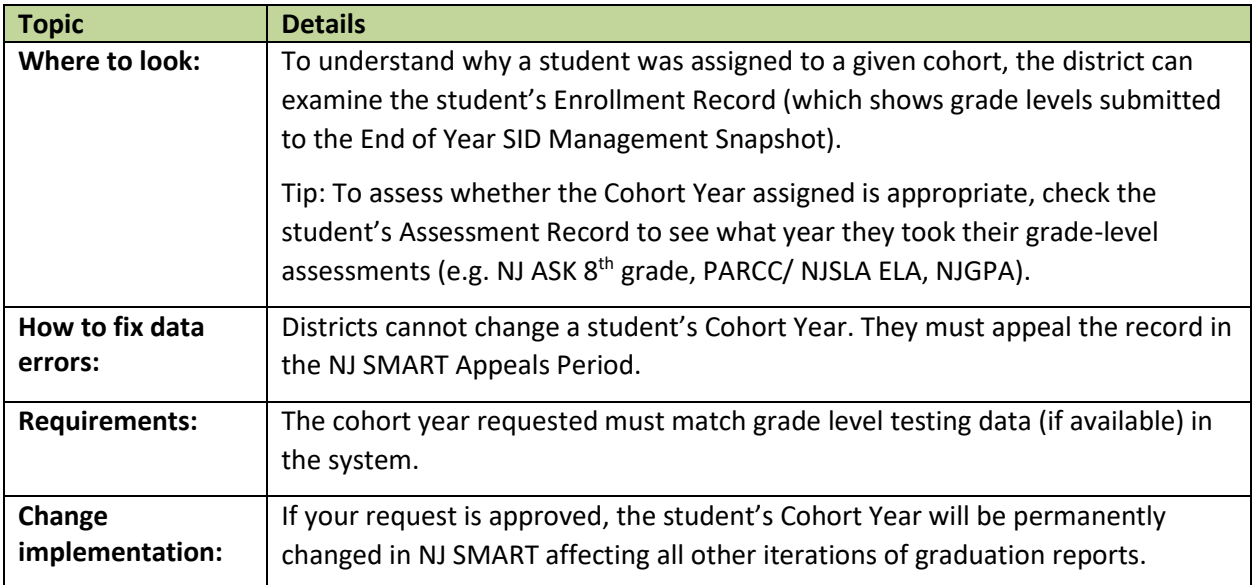

## **5. Entering Values**

## **Reason For Appeal = F**

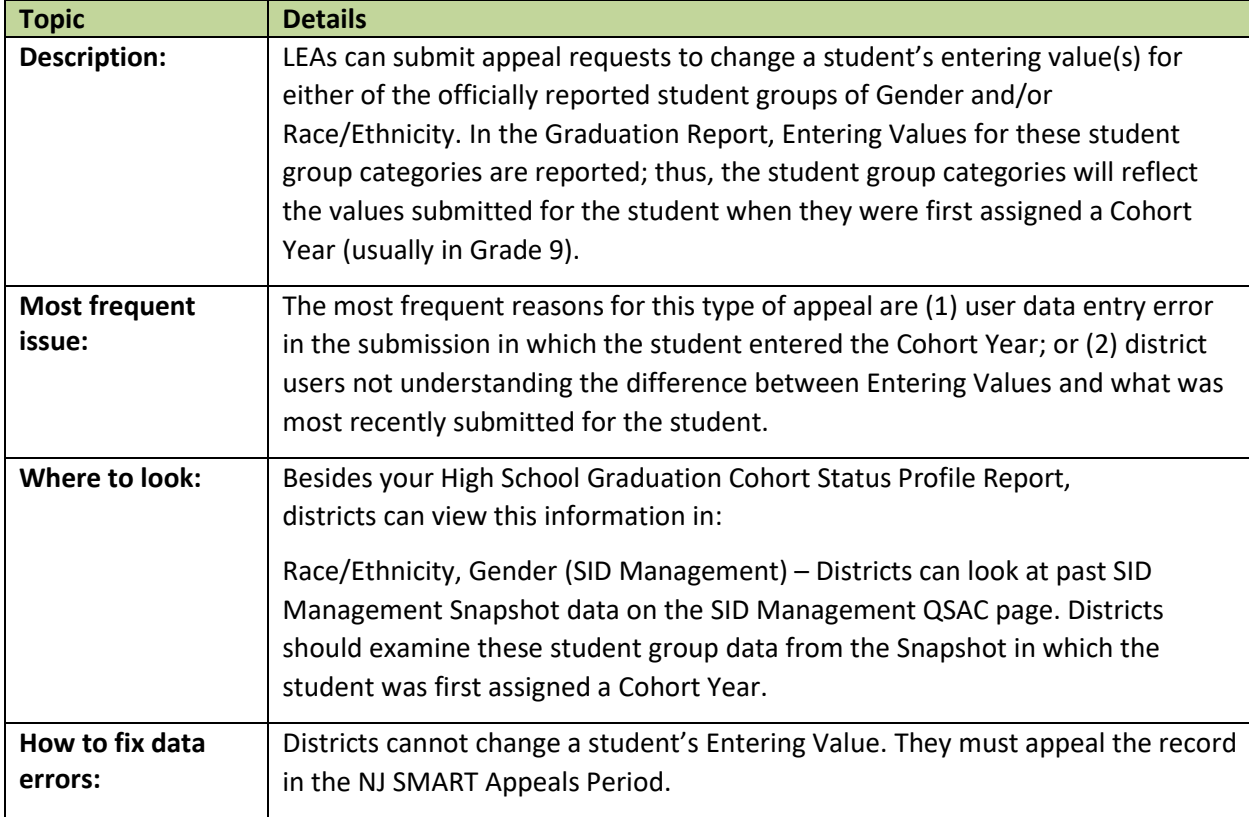

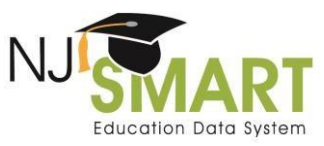

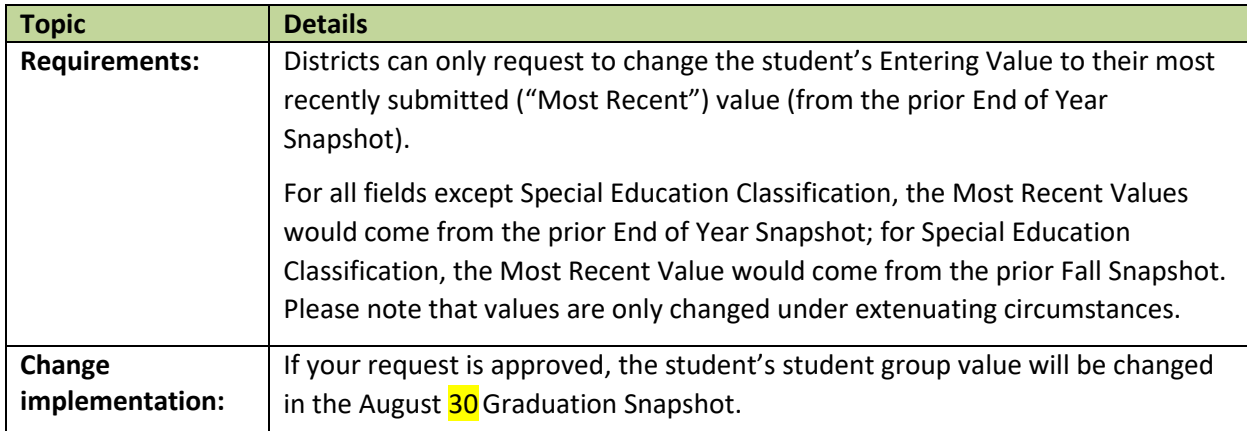

## **6. Graduation Pathway Indicators**

#### **Reason For Appeal = G**

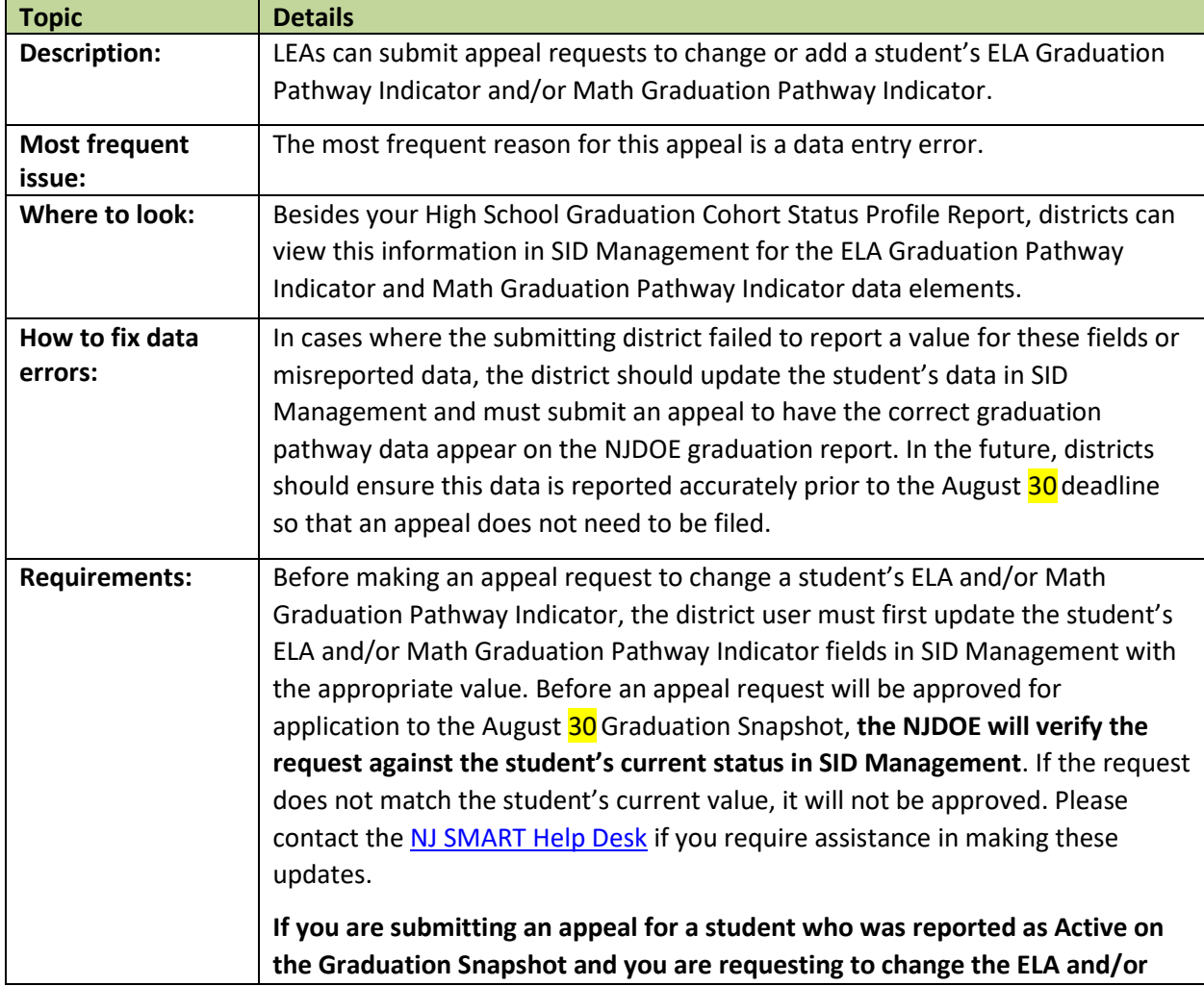

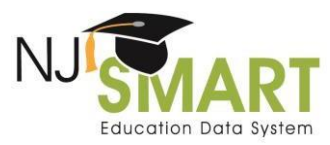

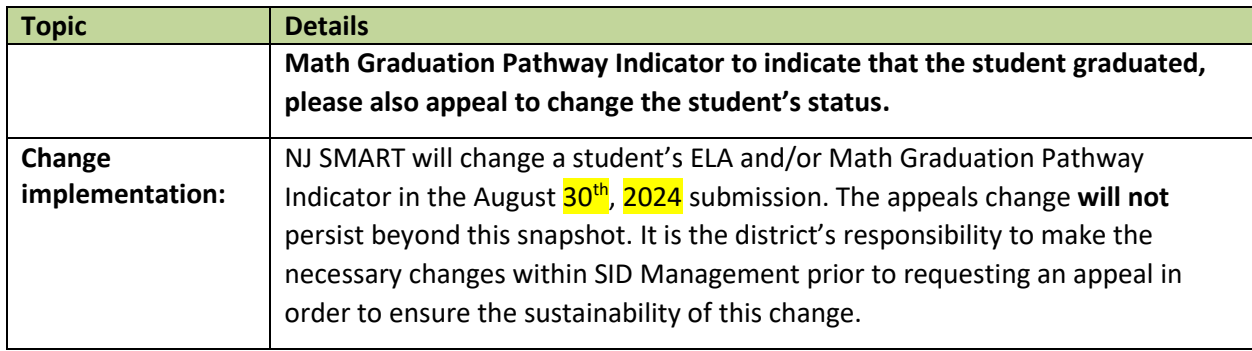

#### **7. In District Placement**

## **Reason For Appeal = H**

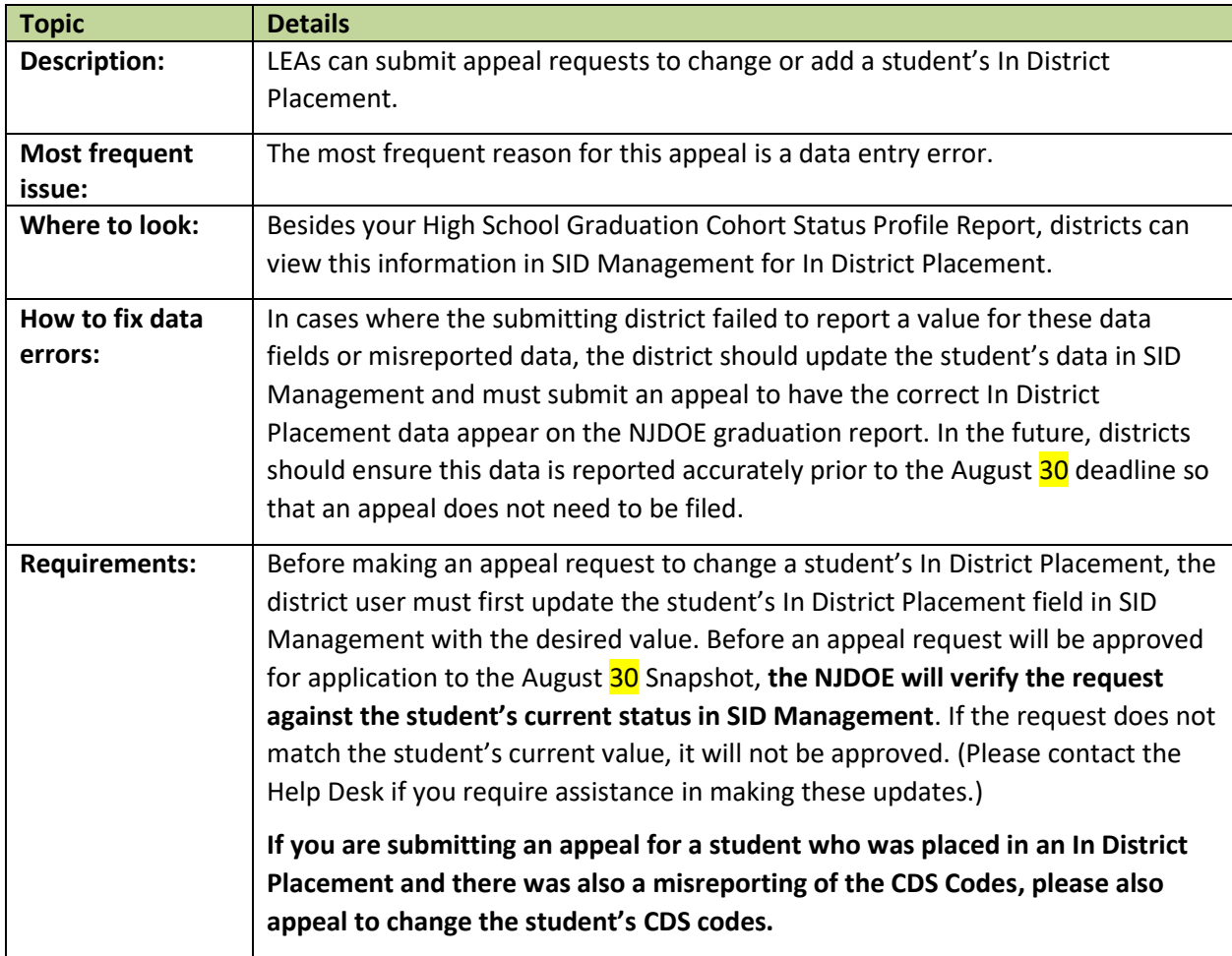

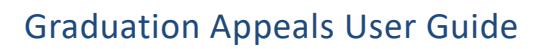

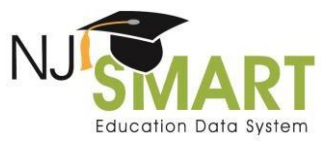

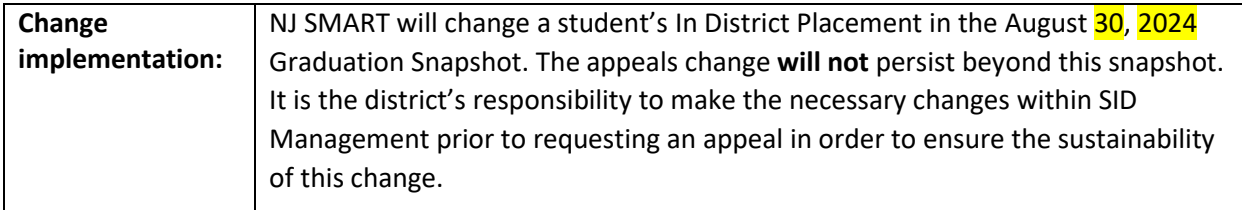

#### **8. Overall Values**

**Reason For Appeal = I**

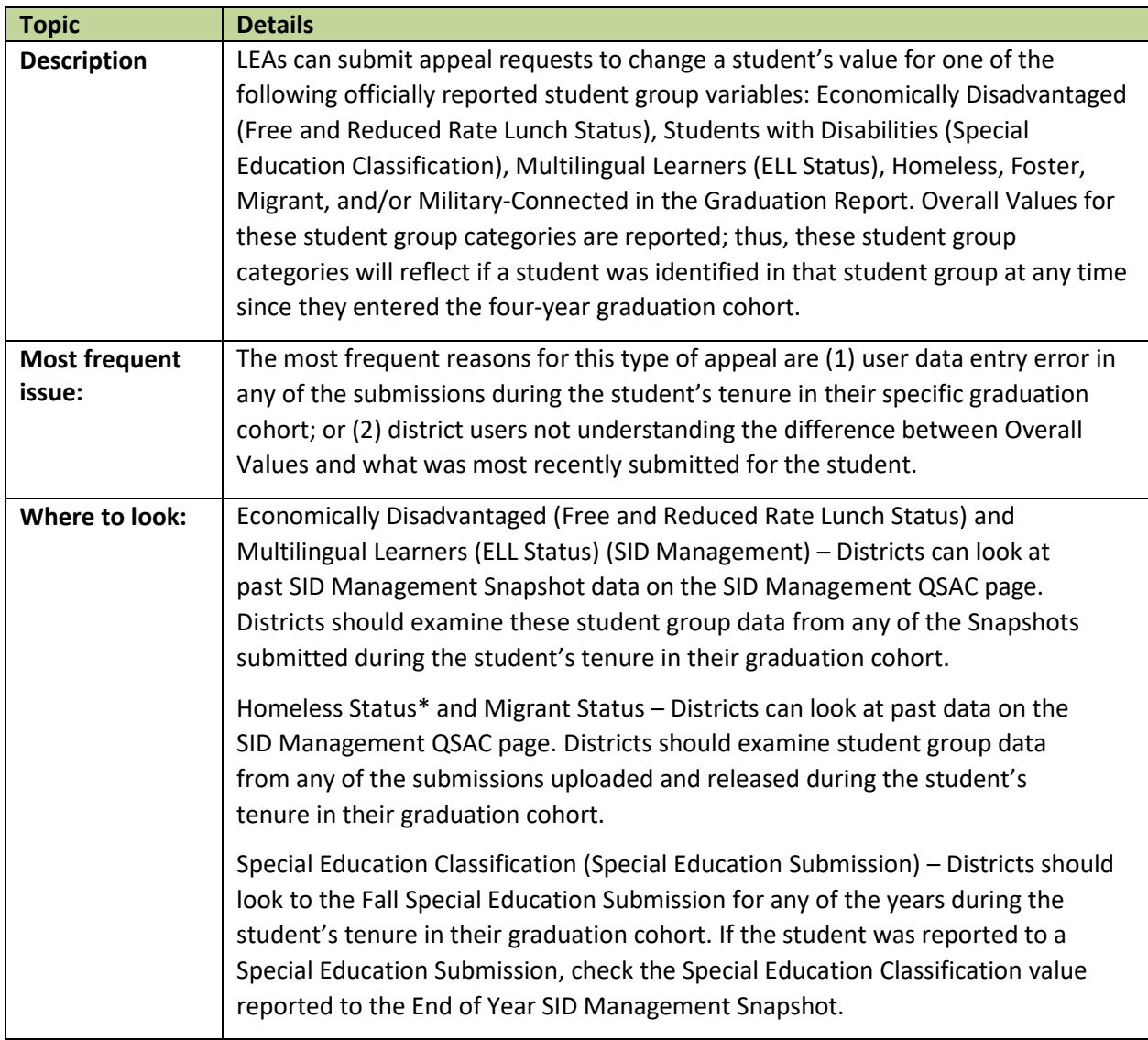

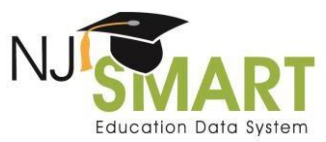

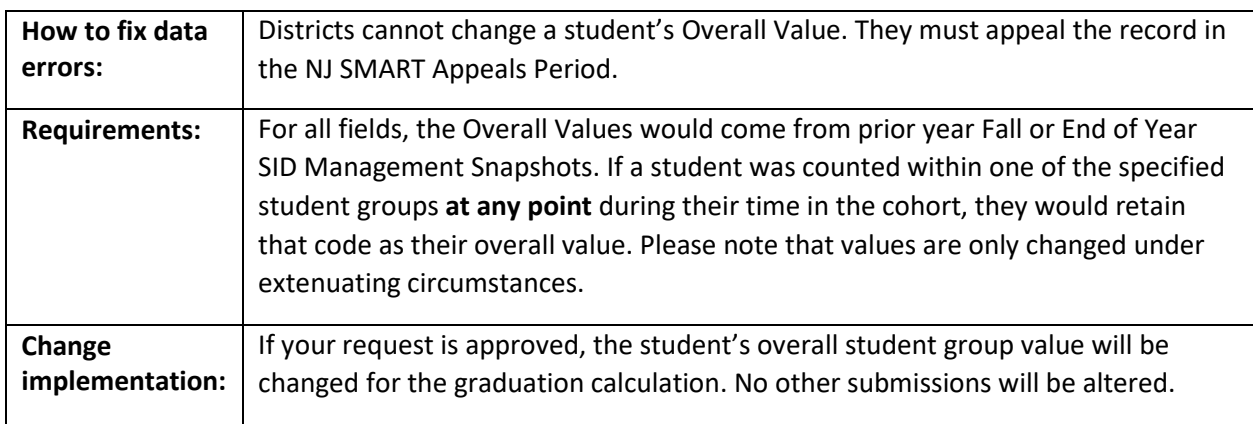

#### **9. IEP Graduation Attendance and IEP Graduation Course Requirement**

## **Reason For Appeal = J**

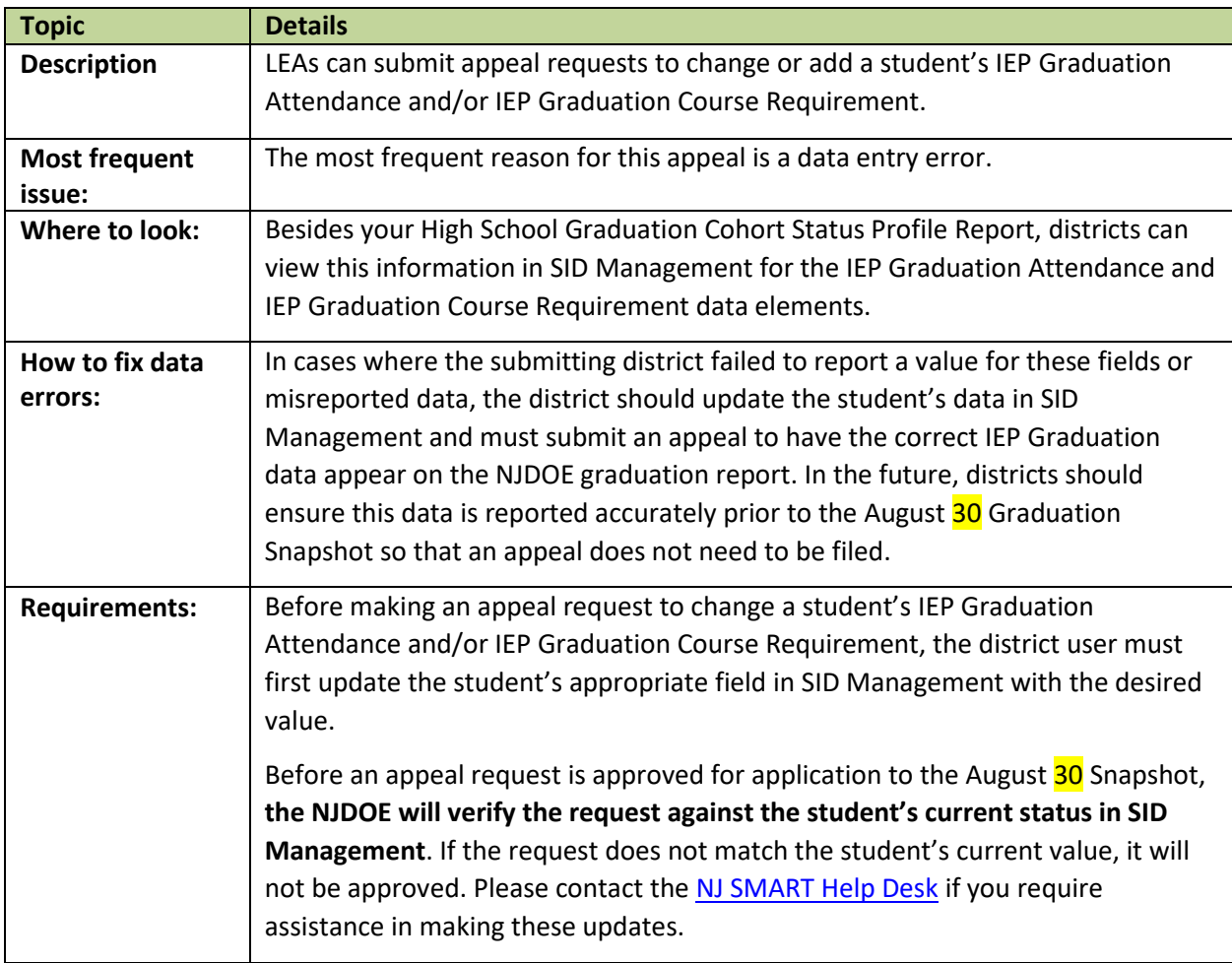

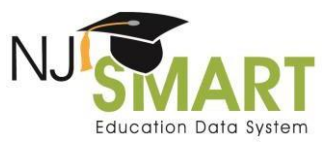

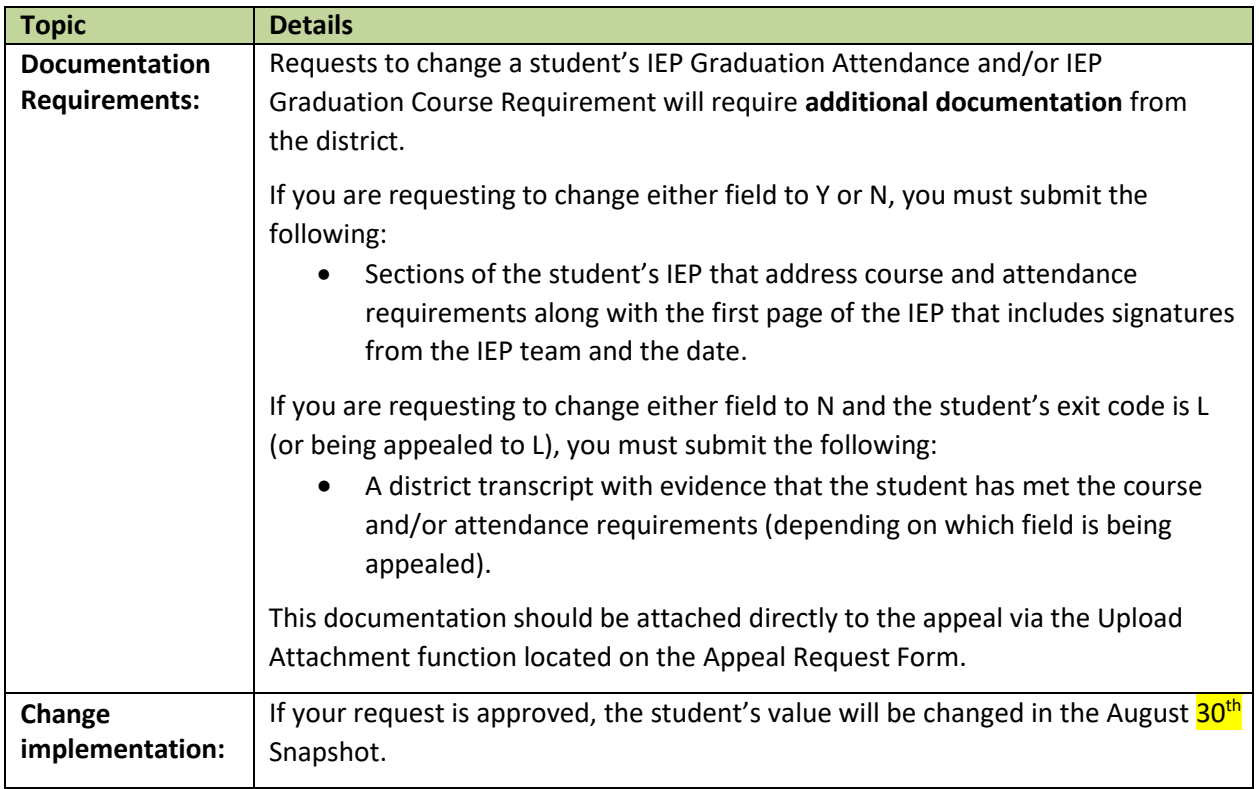

## Frequently Asked Questions

## **How is accountability determined?**

Accountability CDS Codes are derived according to business rules supplied by the NJDOE per the High School [Graduation Accountable Rules User Guide.](https://www.njsmart.org/njr/ks/High%20School%20Graduation/NJ%20SMART%20Graduation%20Appeals%20User%20Guide.pdf)

## **Does the NJDOE monitor districts'** *Excluded from Cohort* **counts?**

Yes, the NJDOE regularly monitors districts' *Excluded from Cohort* counts. As the School Exit Withdrawal Codes associated with the *Excluded from Cohort* status should not occur regularly, the NJDOE will contact any districts that have unusually high counts to investigate these students further.

#### **Does the NJDOE monitor districts'** *Graduate* **counts?**

Yes, the NJDOE monitors districts' *Graduate* counts evaluating adherence to the End of Year SID Management Snapshot for regular school-year students and will reach out to district superintendents if it appears that their district missed the deadline. The NJDOE will also monitor compliance with the August 30 Graduation Snapshot.

## How to Submit an Appeal

In order to request a graduation appeal, district users must navigate to the *Graduation Appeals* page, which can be found under the *Reporting* tab in the NJ SMART portal (see Figure A). In order to view the *Graduation Appeals* page, users must have District Reports access; to obtain this access, users should

contact their district's Homeroom Administrator. On the *Graduation Appeals* page, users will find two subpages: *Cohort Students* and *District Appeals*.

Figure A: How to Navigate to the Graduation Appeals Page

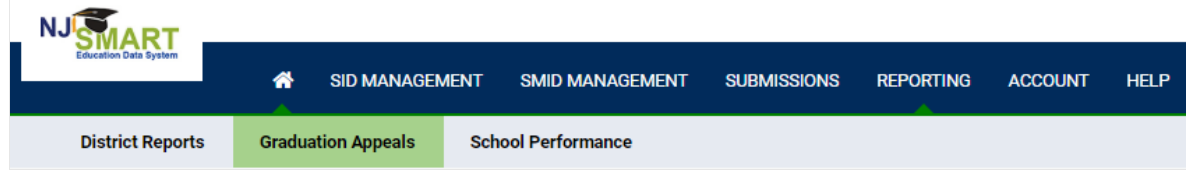

## Cohort Students Page

This page lists all students that your district has **submitted** who are currently assigned to a Cohort Year. Use filtering, sorting, and exporting options to explore this data.

- If you click on the student's Local Identification Number (LID), you will be taken to the *Cohort Student Details* page.
- From this page, you can click the *Create Appeal* button to open the record's *Appeal Request Form.*

## District Appeals Page

This page lists all student records appealed by your district and indicates their NJDOE Decision Status.

- If you click on the student's LID, you will see the Appeal Request Form submitted for that record as well as notes from the NJDOE once a decision is made.
- The possible Decision Statuses are:
	- o Submitted: The default status upon submitting a request.
	- o Pending: The NJDOE has reviewed the request but has not yet made a decision.
	- o Declined: The NJDOE has declined the request.
	- $\circ$  Declined (Open to Edits): The NJDOE has declined the request but is willing to reconsider if the appeal is revised. Appeal must be resubmitted with the necessary changes and/or documentation to be reviewed again prior to the appeals deadline.
	- o Approved: The NJDOE has approved the request.

## Appeal Request Form

Select the appropriate reason for appeal from the drop-down menu and the form will update itself to show the required fields. Users must fill in all highlighted fields. Please ensure that the information that you submit is accurate as each student can only be appealed once.

## Graduation Appeals User Guide

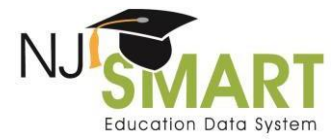

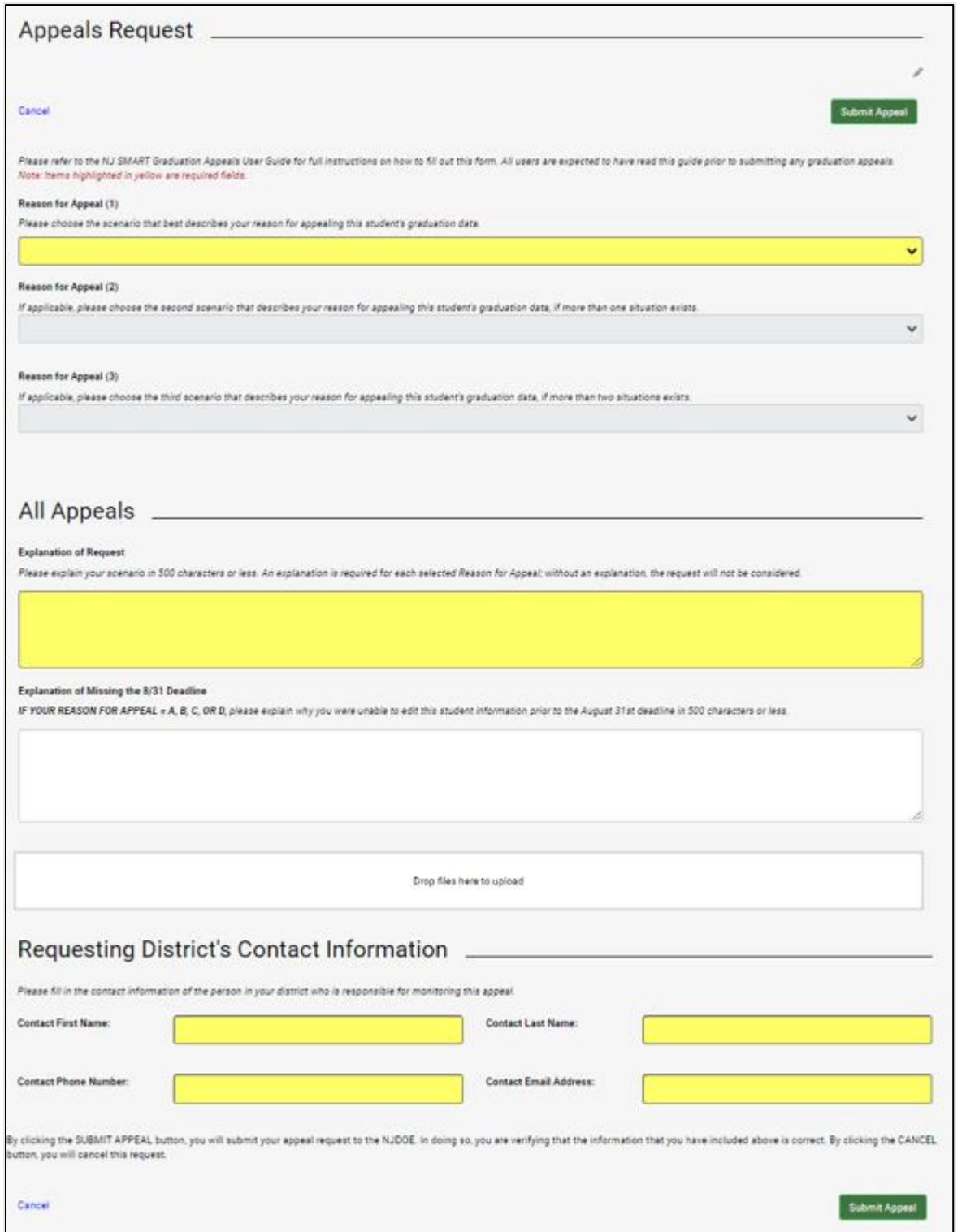